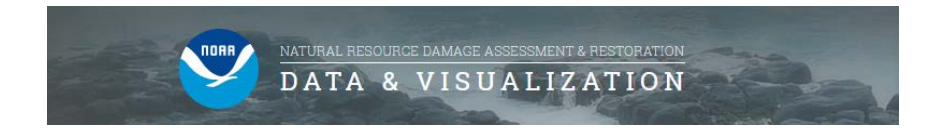

# **DIVER Explorer – Choosing a Query**

DIVER (Data Integration, Visualization, Exploration, and Reporting) is a NOAA platform for the storage and maintenance for NRDA-related response, assessment, and restoration data, as well as historical data collected from hazardous sites around the country. The public can access these data using the DIVER Explorer query tool, which allows users to search, filter, and download data of interest. See the illustrations below for more details.

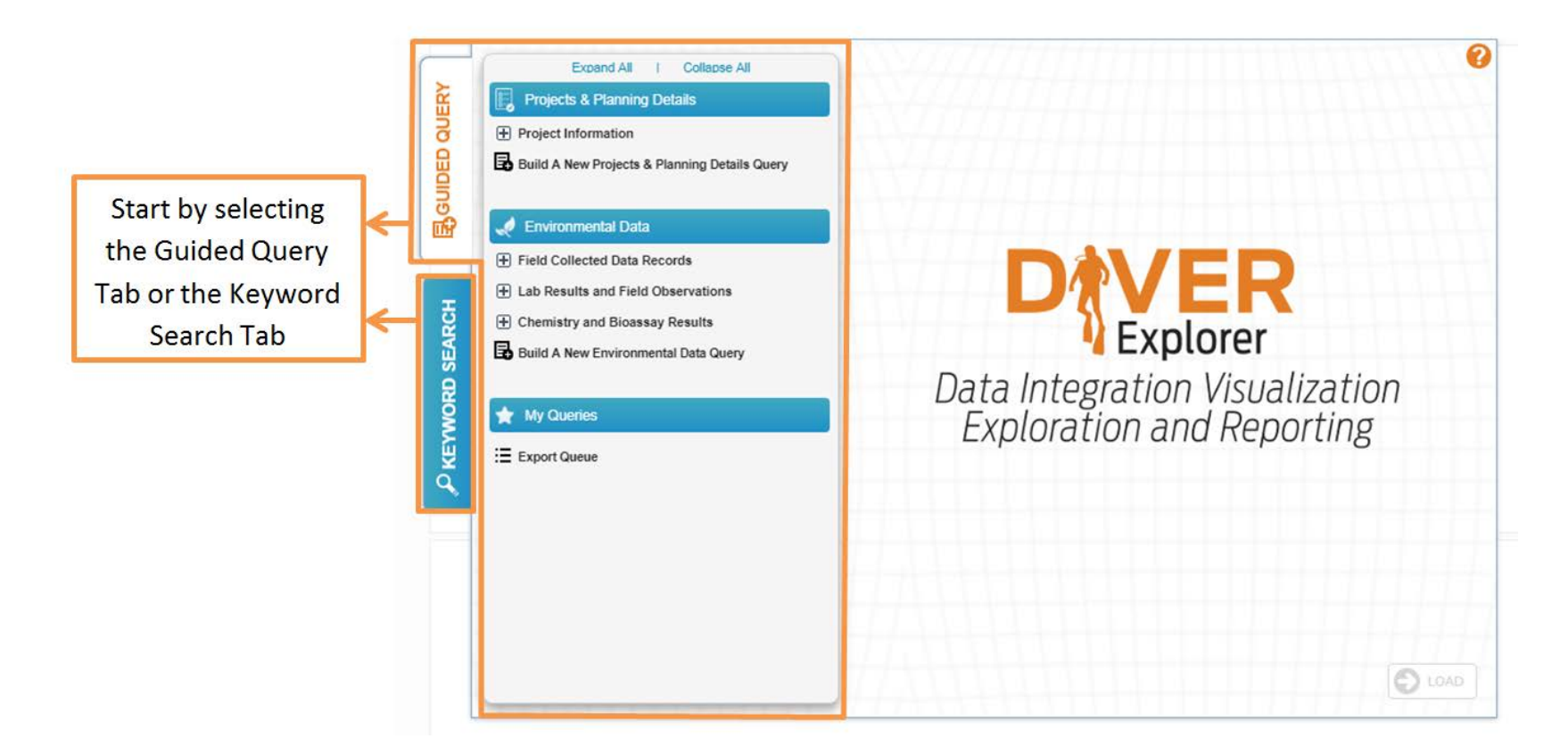

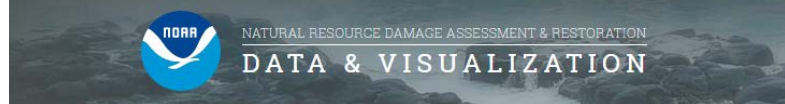

#### **Guided Query Tab**

Find logistical, financial, and organization information specific to projects, including sitespecific restoration efforts.

> After exporting data, download it from the **Export Queue.**

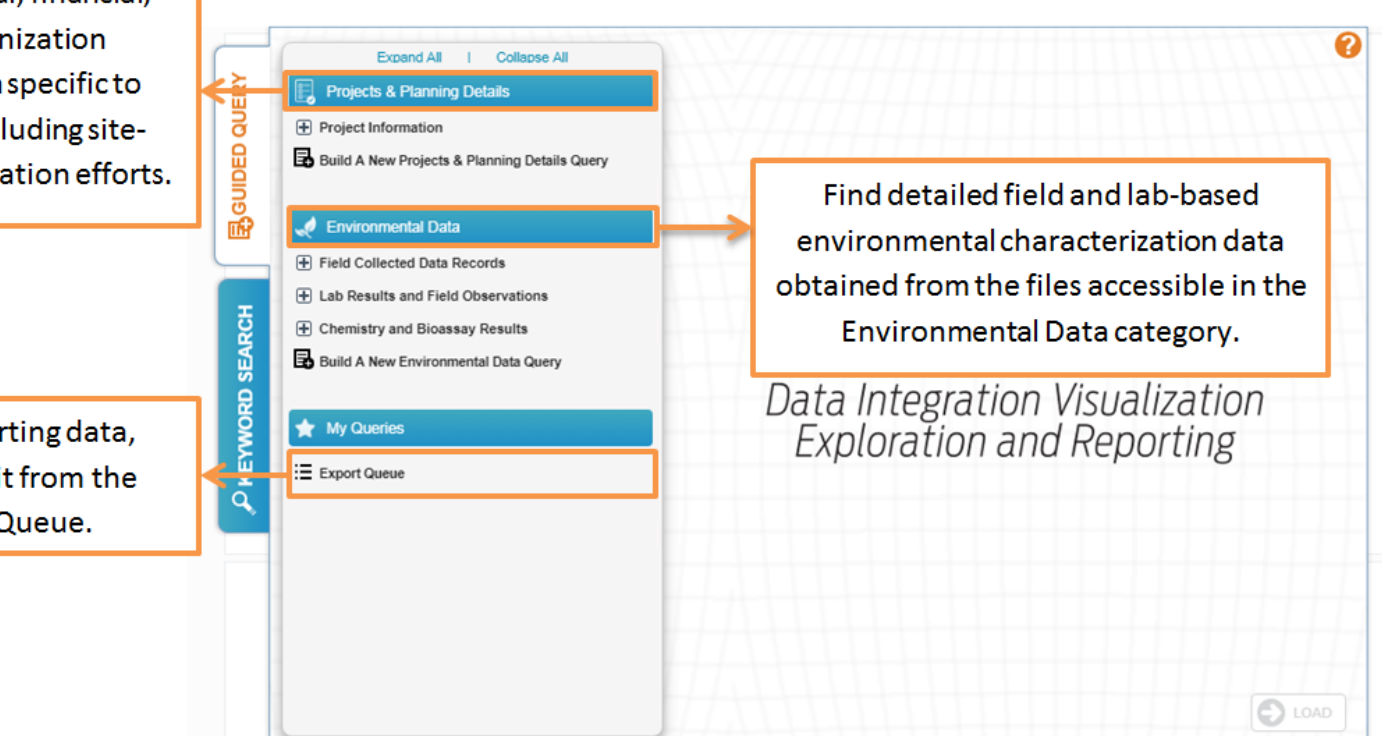

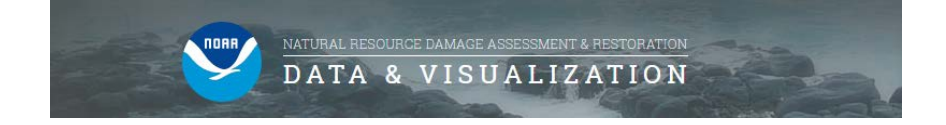

#### **Guided Query Tab**

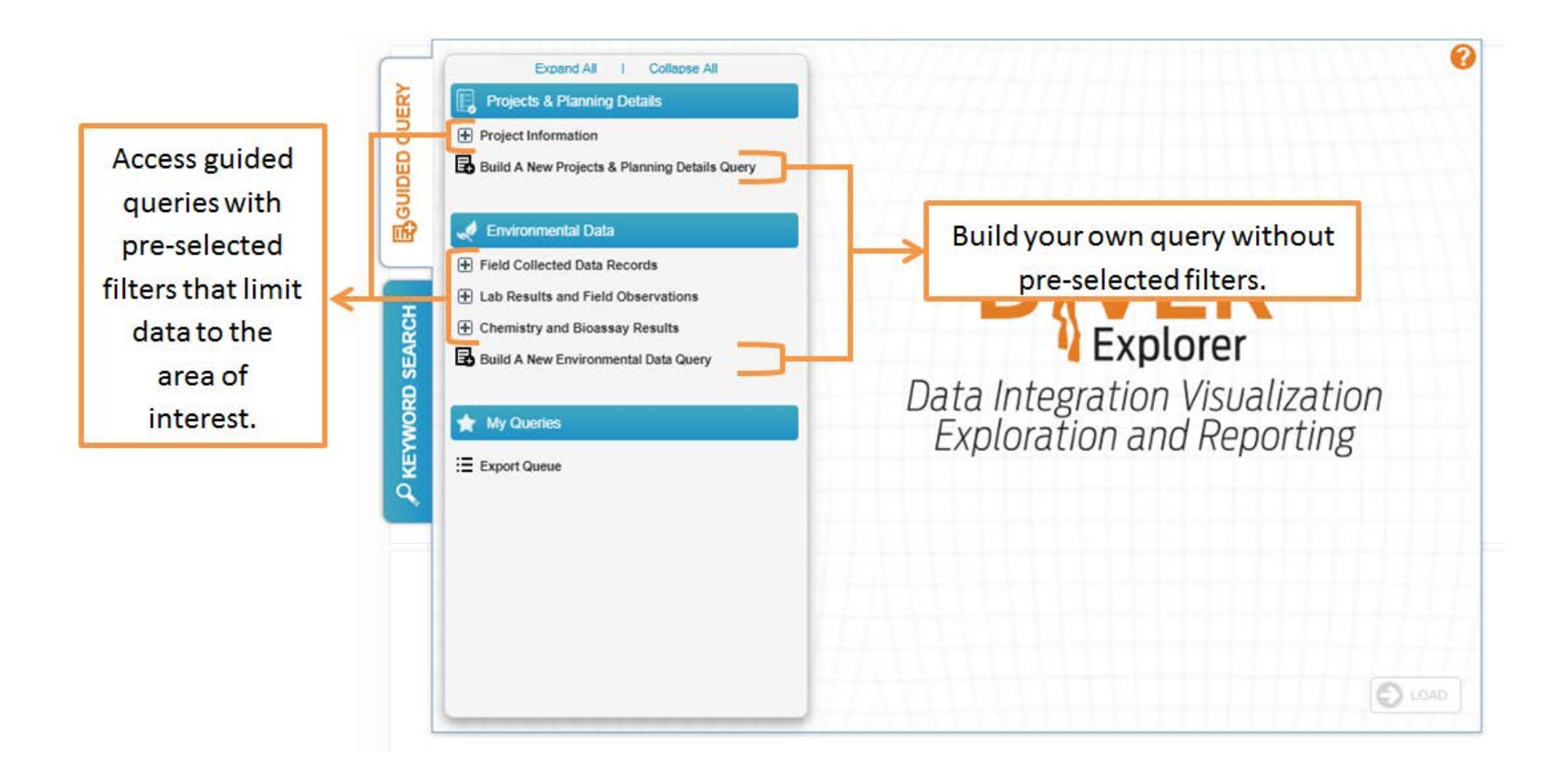

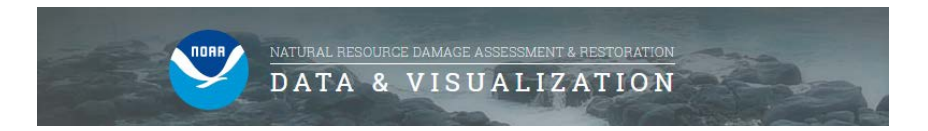

## **Guided Query Tab**

Some queries provide the opportunity to add additional filters and categories (shown below) before loading the query.

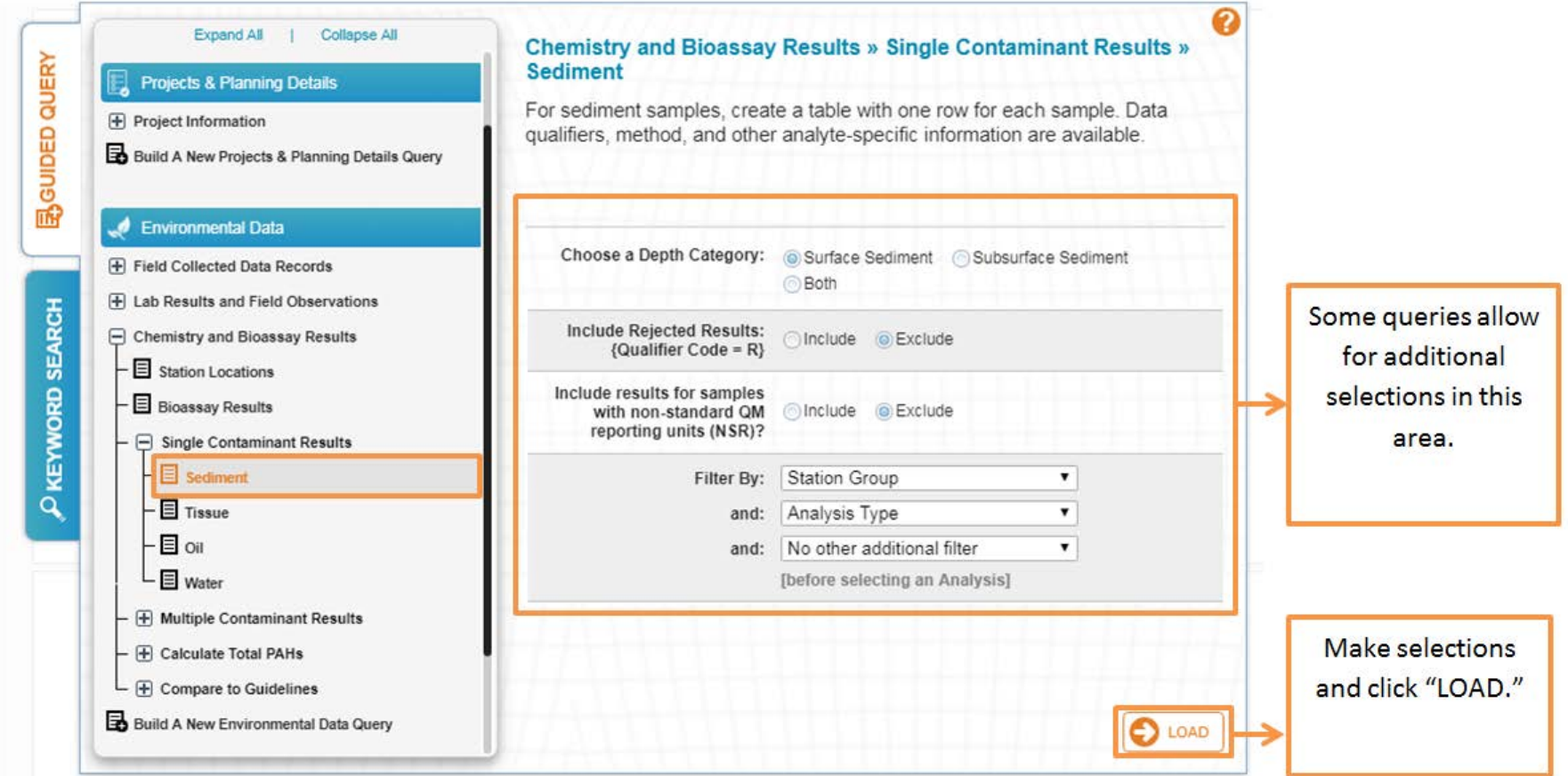

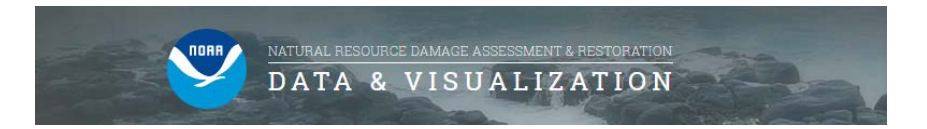

### **Keyword Search Tab**

The Keyword Search tab allows users to enter a search term and obtain a list of DIVER data categories and fields matching that concept. If "run" is selected the query will run and the next screen will be the results page. If "edit query" is selected the next screen will be additional data filters.

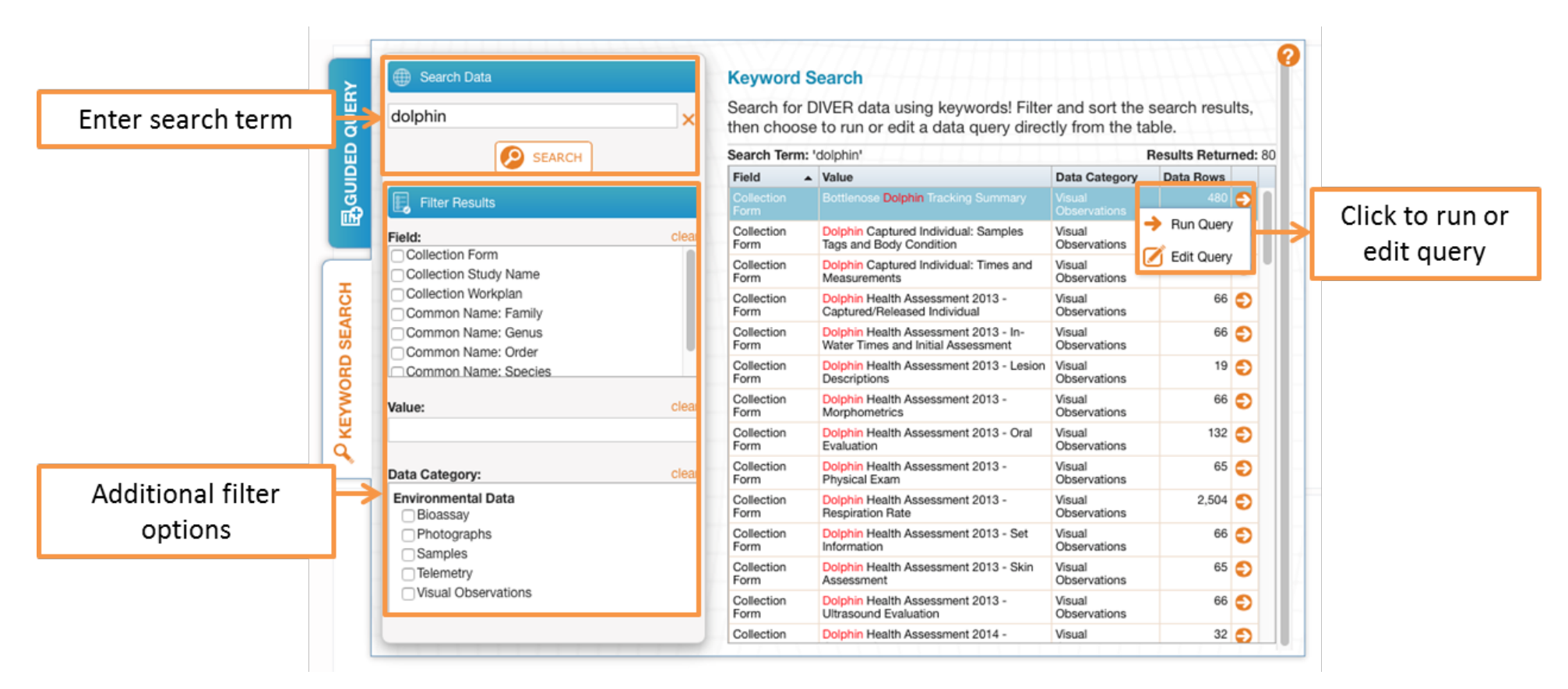